**راهنمای نصب** 

**قبل از نصب مجدد آنتی ویروس آنتی ویروس قبلی خود را از کامپیوتر پاک کنید همانند عکس های زیر** 

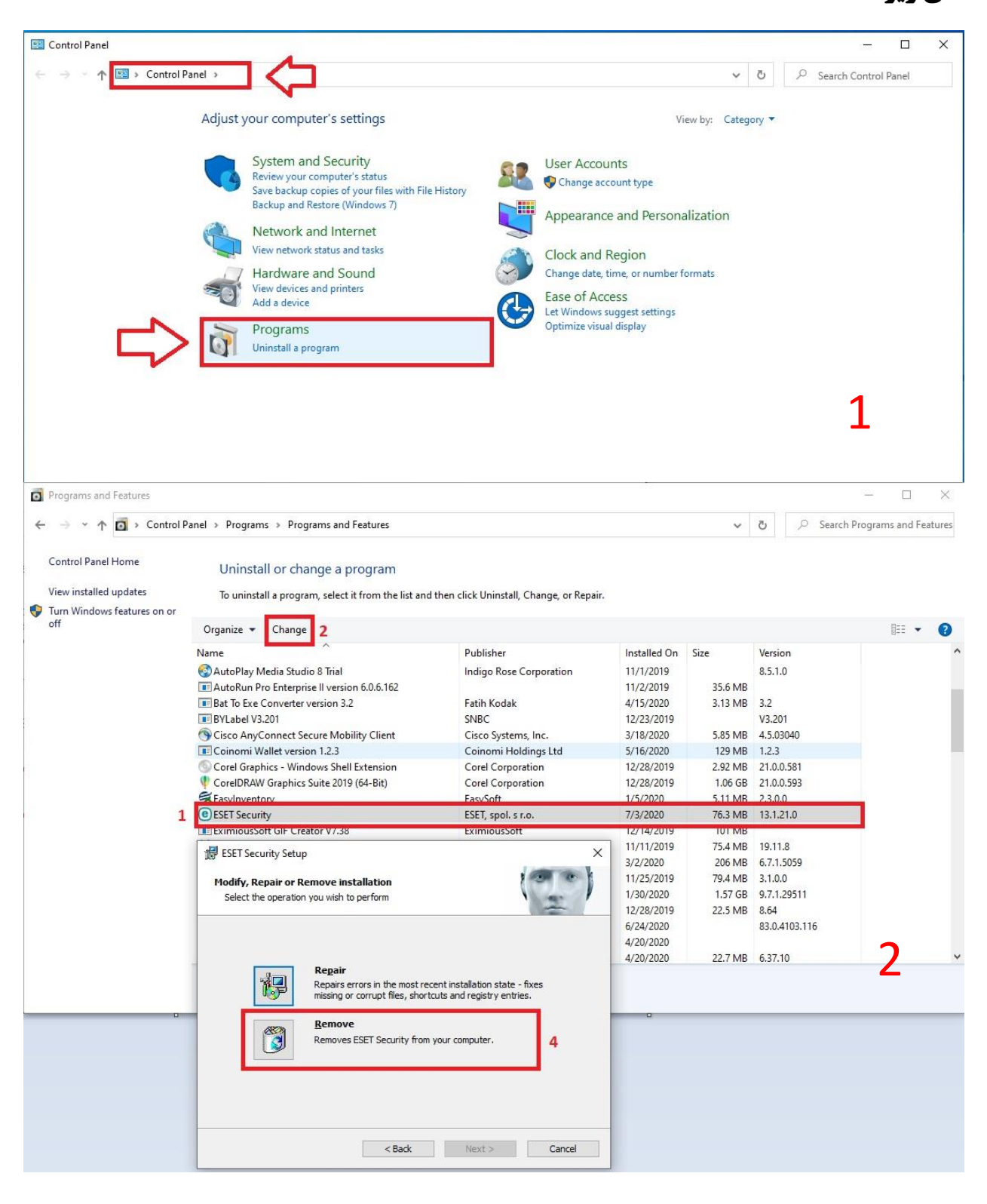

# **سپس همانند عکس زیر وارد سایت زیر شوید و محصول مورد نیاز خود را دانلود نمایید**

# **Eset.co.com**

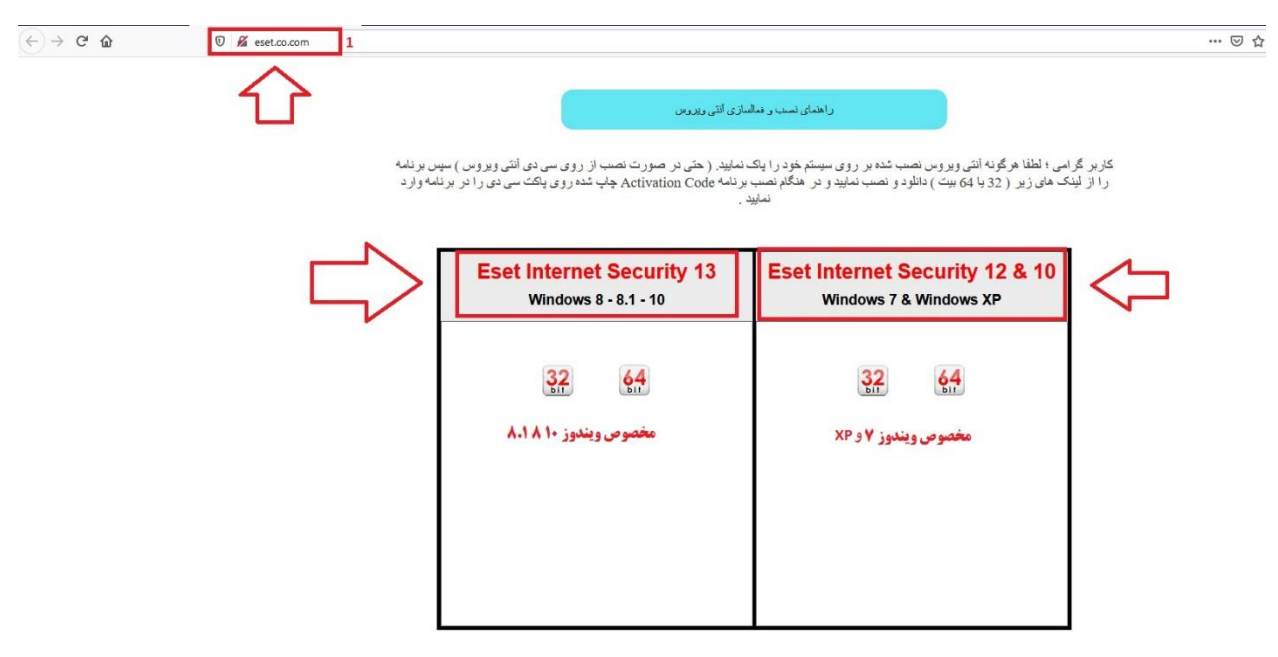

## **سپس بعد از دانلود فایل مورد نظر همانند عکس های زیر مراحل نصب را تا پایان**

### **انجام د**

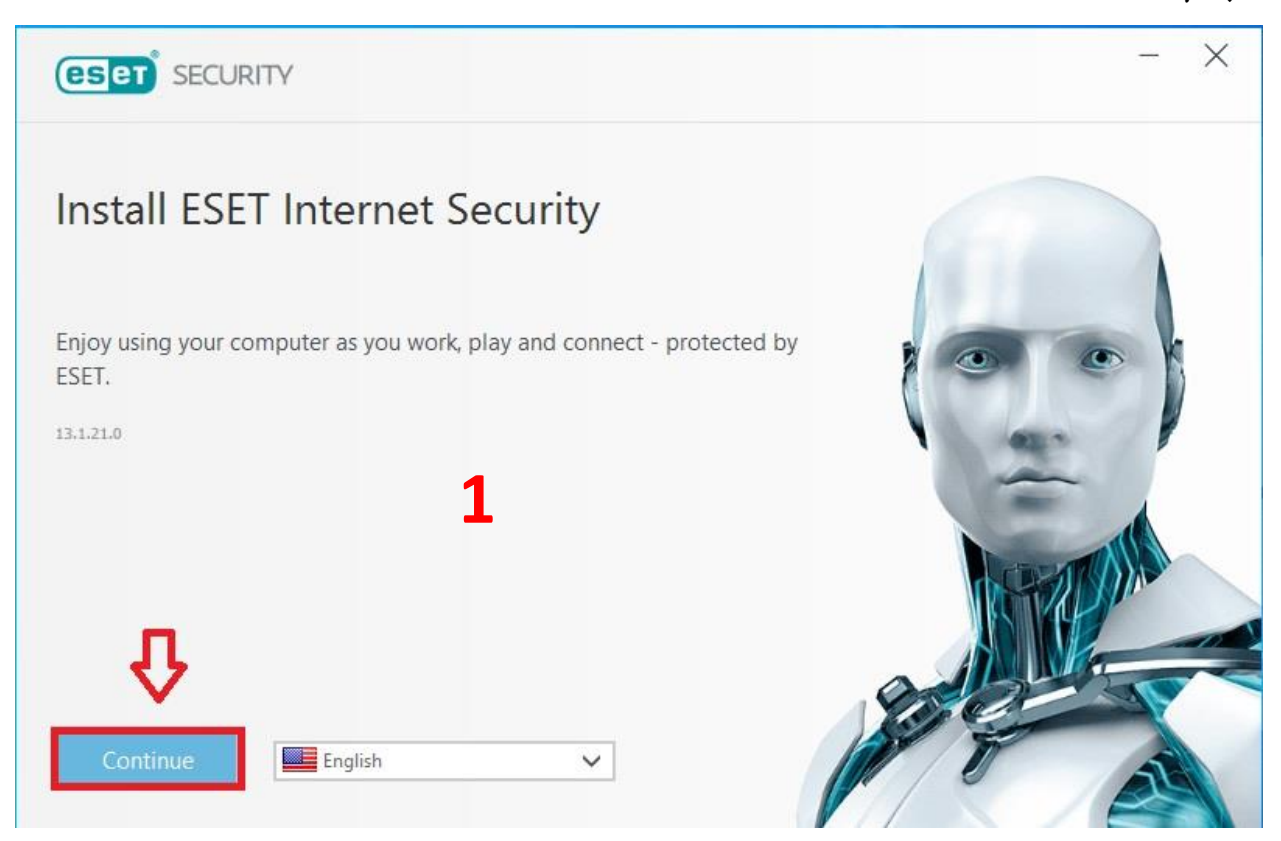

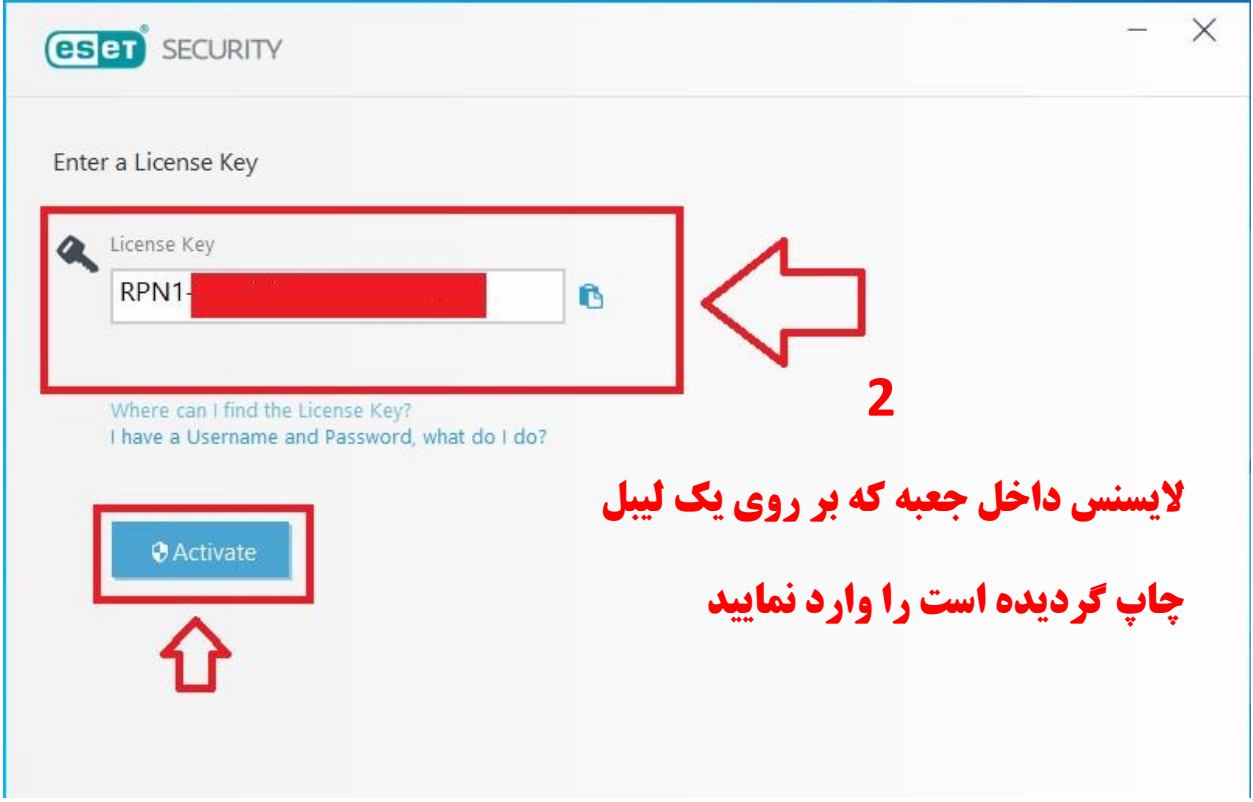

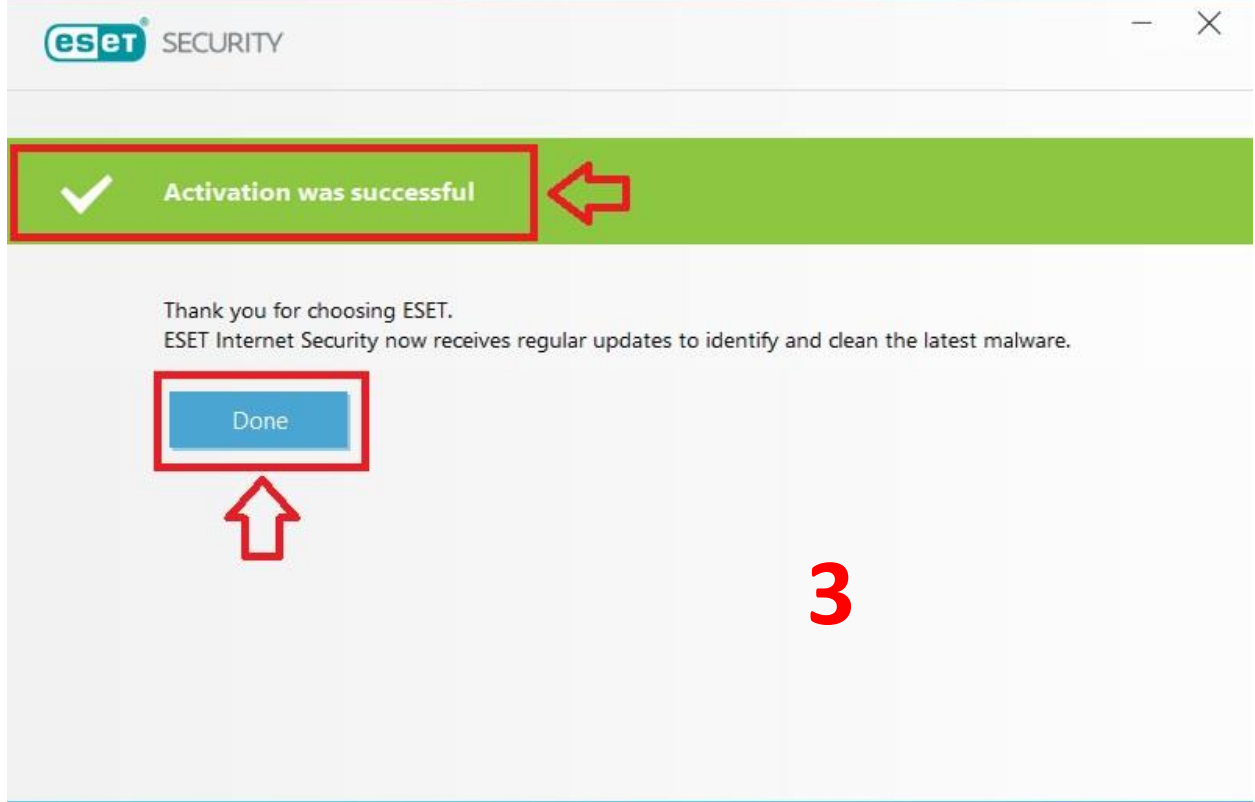

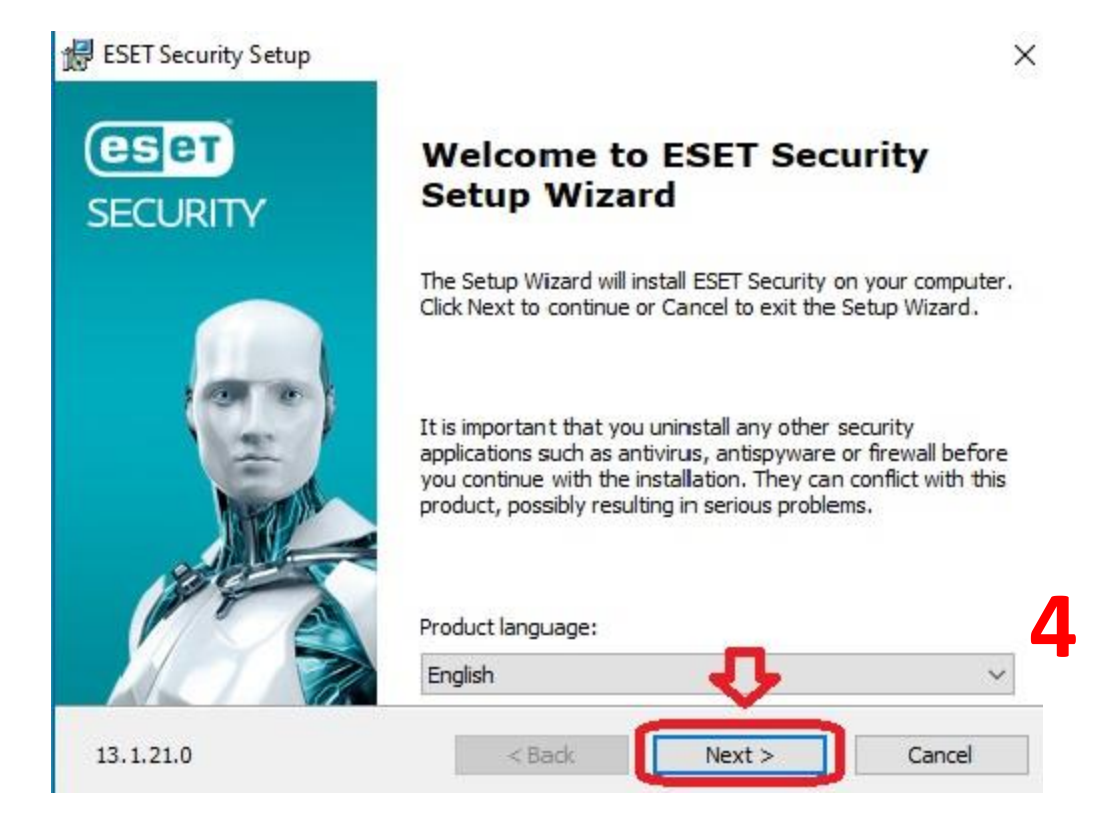

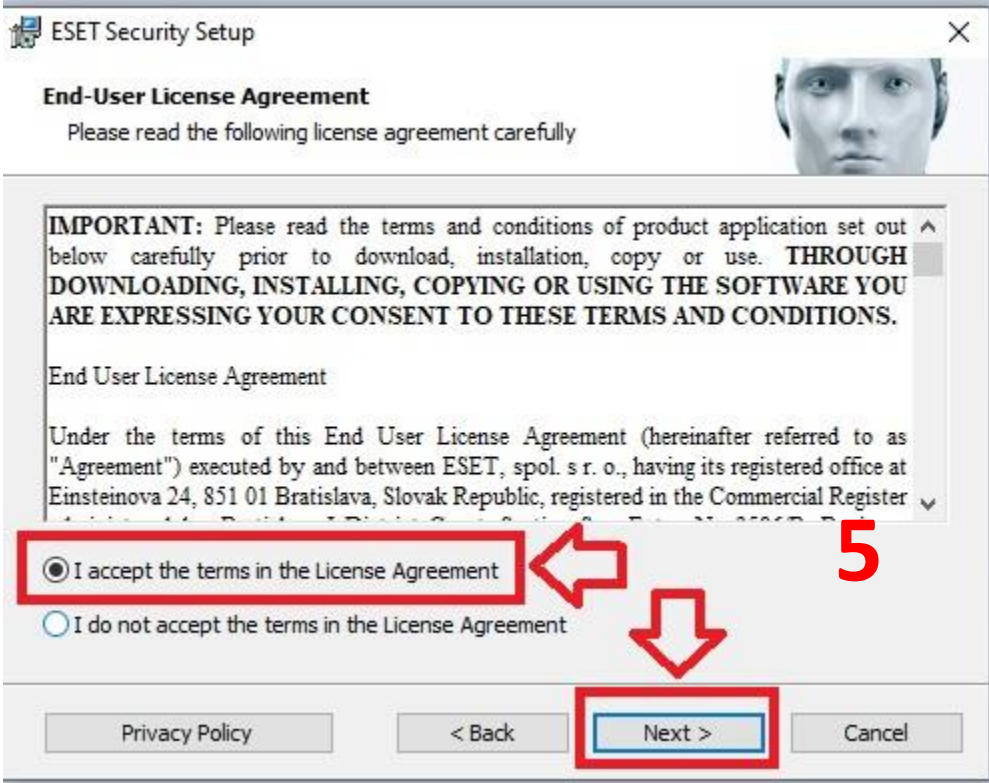

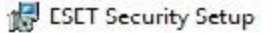

### **ESET LiveGrid®**

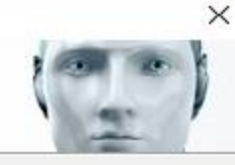

#### Help us provide you with ever-better security.

The ESET LiveGrid® feedback system uses more than 100 million sensors worldwide that allow us to collect statistics and information about suspicious objects, which we process automatically to create detection mechanisms using our cloud-based reputation system. We then immediately apply these to ensure that you have the maximum level of protection.

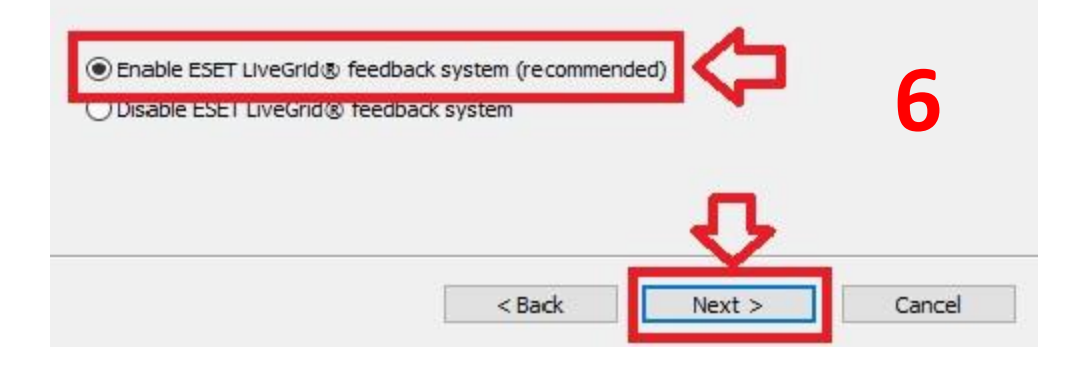

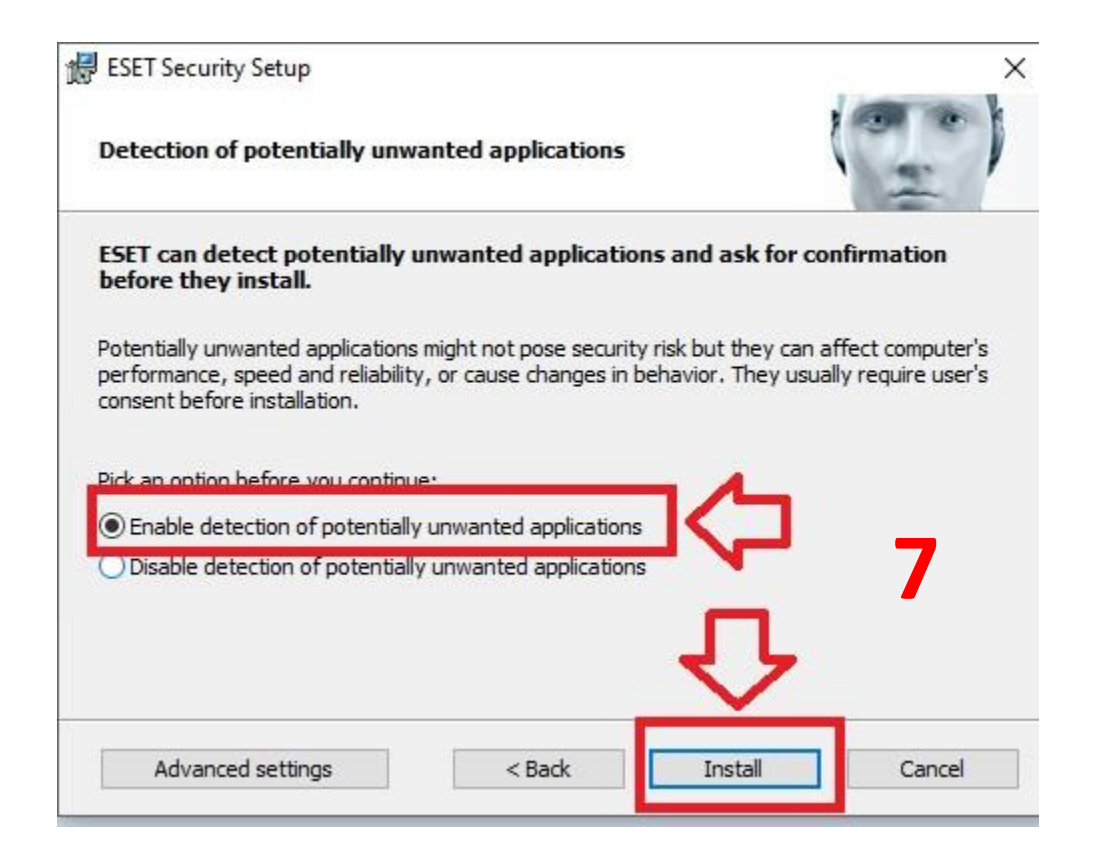

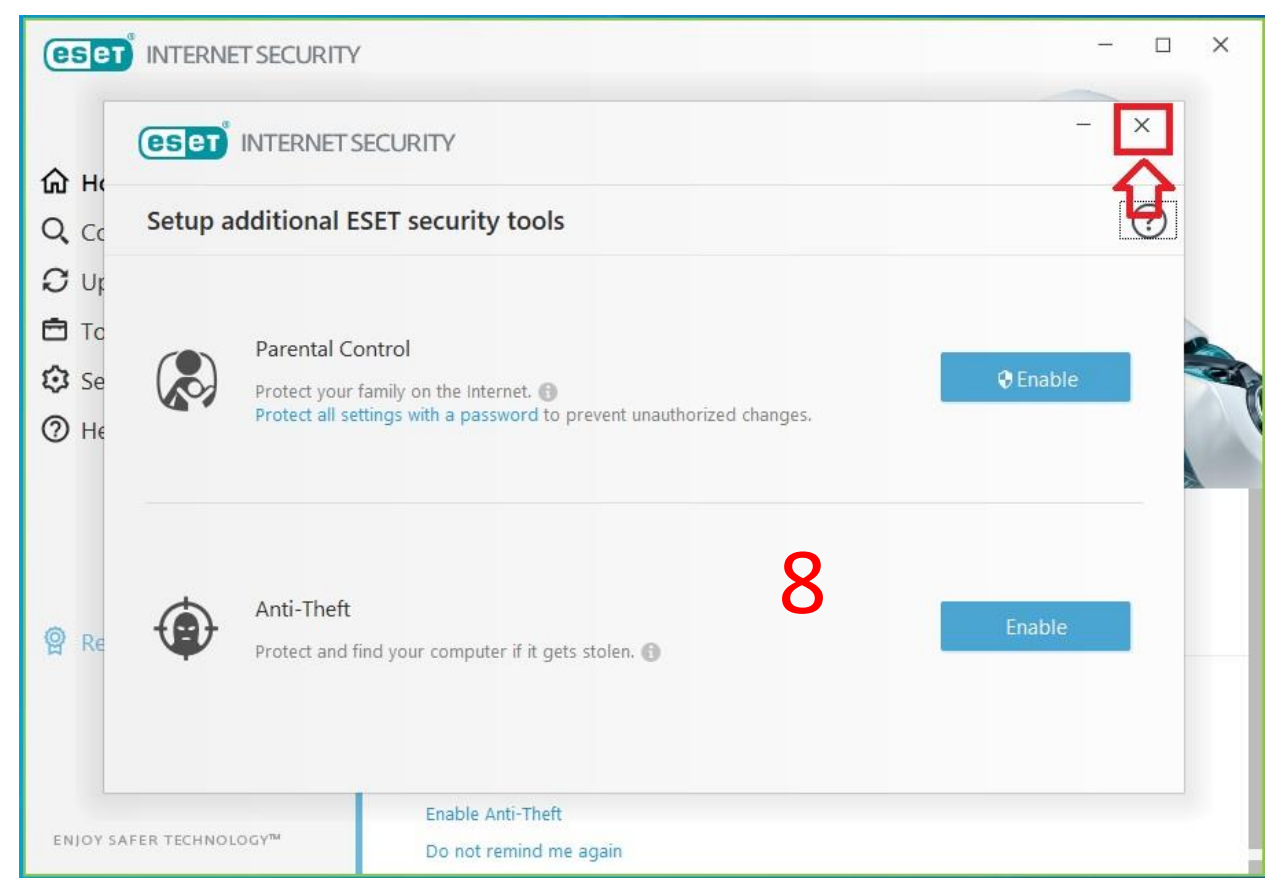

**در این مرحله همانند شکل باال پنجره باز شده را فقط ببندید**

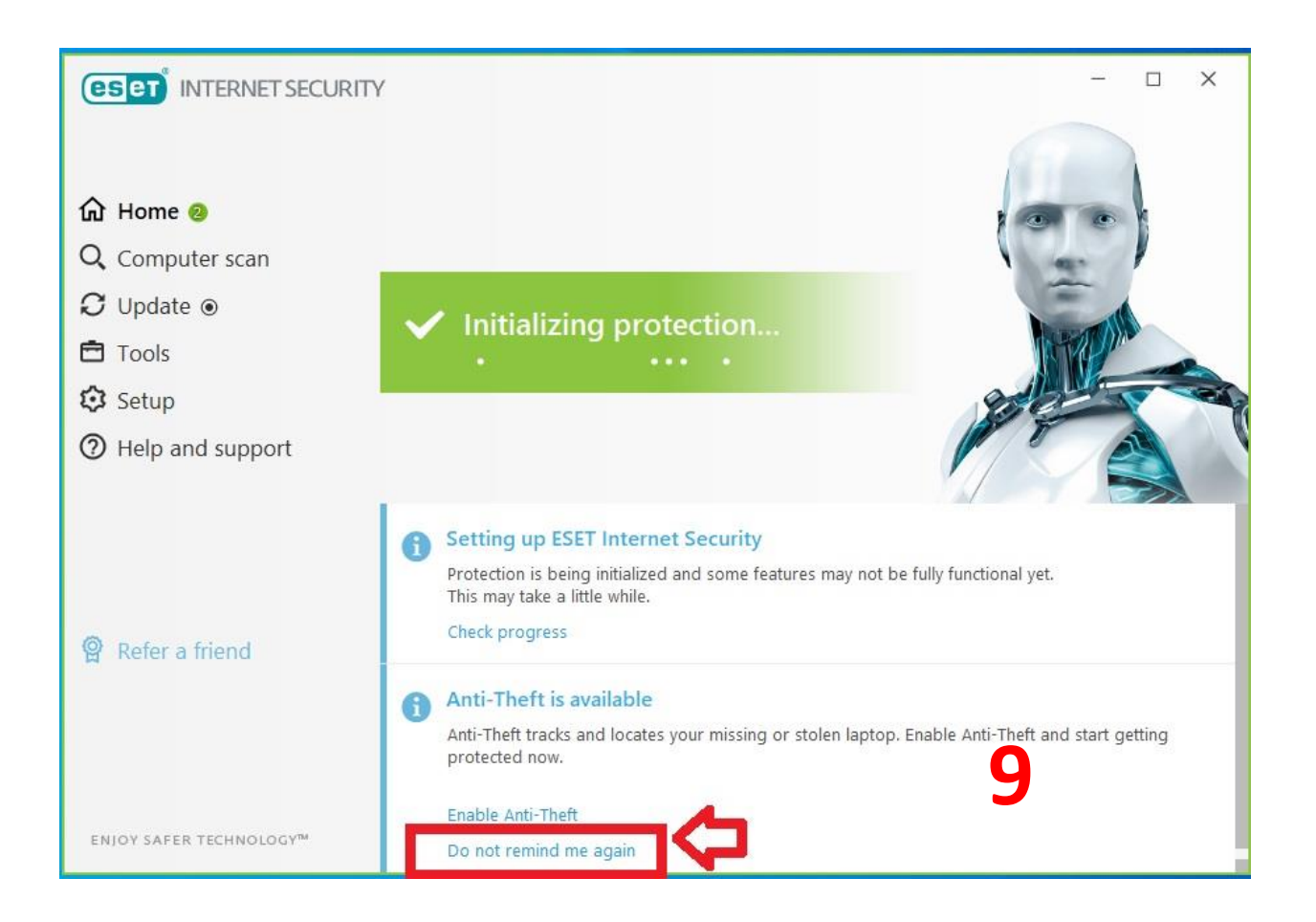